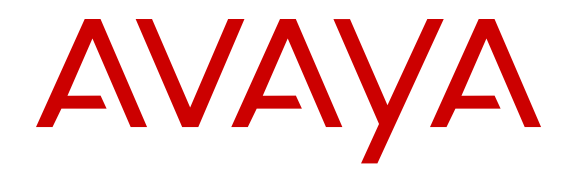

# **Avaya VDI Communicator Overview and Planning**

Release 2.0 October 2014

#### © 2014 Avaya Inc.

All Rights Reserved.

#### **Notice**

While reasonable efforts have been made to ensure that the information in this document is complete and accurate at the time of printing, Avaya assumes no liability for any errors. Avaya reserves the right to make changes and corrections to the information in this document without the obligation to notify any person or organization of such changes.

#### **Documentation disclaimer**

"Documentation" means information published by Avaya in varying mediums which may include product information, operating instructions and performance specifications that Avaya may generally make available to users of its products and Hosted Services. Documentation does not include marketing materials. Avaya shall not be responsible for any modifications, additions, or deletions to the original published version of documentation unless such modifications, additions, or deletions were performed by Avaya. End User agrees to indemnify and hold harmless Avaya, Avaya's agents, servants and employees against all claims, lawsuits, demands and judgments arising out of, or in connection with, subsequent modifications, additions or deletions to this documentation, to the extent made by End User.

#### **Link disclaimer**

Avaya is not responsible for the contents or reliability of any linked websites referenced within this site or documentation provided by Avaya. Avaya is not responsible for the accuracy of any information, statement or content provided on these sites and does not necessarily endorse the products, services, or information described or offered within them. Avaya does not guarantee that these links will work all the time and has no control over the availability of the linked pages.

#### **Warranty**

Avaya provides a limited warranty on Avaya hardware and software. Refer to your sales agreement to establish the terms of the limited warranty. In addition, Avaya's standard warranty language, as well as information regarding support for this product while under warranty is available to Avaya customers and other parties through the Avaya Support website: [http://support.avaya.com](http://support.avaya.com/) or such successor site as designated by Avaya. Please note that if you acquired the product(s) from an authorized Avaya Channel Partner outside of the United States and Canada, the warranty is provided to you by said Avaya Channel Partner and not by Avaya.

#### **Licenses**

THE SOFTWARE LICENSE TERMS AVAILABLE ON THE AVAYA<br>WEBSITE HTTP://SUPPORT AVAYA COM/LICENSEINEO OR WEBSITE, HTTP://SUPPORT.AVAY SUCH SUCCESSOR SITE AS DESIGNATED BY AVAYA, ARE APPLICABLE TO ANYONE WHO DOWNLOADS, USES AND/OR INSTALLS AVAYA SOFTWARE, PURCHASED FROM AVAYA INC., ANY AVAYA AFFILIATE, OR AN AVAYA CHANNEL PARTNER (AS APPLICABLE) UNDER A COMMERCIAL AGREEMENT WITH AVAYA OR AN AVAYA CHANNEL PARTNER. UNLESS OTHERWISE AGREED TO BY AVAYA IN WRITING, AVAYA DOES NOT EXTEND THIS LICENSE IF THE SOFTWARE WAS OBTAINED FROM ANYONE OTHER THAN AVAYA, AN AVAYA AFFILIATE OR AN AVAYA CHANNEL PARTNER; AVAYA RESERVES THE RIGHT TO TAKE LEGAL ACTION AGAINST YOU AND ANYONE ELSE USING OR SELLING THE SOFTWARE WITHOUT A LICENSE. BY INSTALLING, DOWNLOADING OR USING THE SOFTWARE, OR AUTHORIZING OTHERS TO DO SO, YOU, ON BEHALF OF YOURSELF AND THE ENTITY FOR WHOM YOU ARE INSTALLING, DOWNLOADING OR USING THE SOFTWARE (HEREINAFTER REFERRED TO INTERCHANGEABLY AS "YOU" AND "END USER"), AGREE TO THESE TERMS AND CONDITIONS AND CREATE A BINDING CONTRACT BETWEEN YOU AND AVAYA INC. OR THE APPLICABLE AVAYA AFFILIATE ("AVAYA").

Avaya grants you a license within the scope of the license types described below, with the exception of Heritage Nortel Software, for which the scope of the license is detailed below. Where the order documentation does not expressly identify a license type, the applicable license will be a Designated System License. The

applicable number of licenses and units of capacity for which the license is granted will be one (1), unless a different number of licenses or units of capacity is specified in the documentation or other materials available to you. "Software" means Avaya's computer programs in object code, provided by Avaya or an Avaya Channel Partner, whether as stand-alone products, pre-installed , or remotely accessed on hardware products, and any upgrades, updates, bug fixes, or modified versions thereto. "Designated Processor" means a single stand-alone computing device. "Server" means a Designated Processor that hosts a software application to be accessed by multiple users. "Instance" means a single copy of the Software executing at a particular time: (i) on one physical machine; or (ii) on one deployed software virtual machine ("VM") or similar deployment.

#### **License type(s)**

Named User License (NU). You may: (i) install and use the Software on a single Designated Processor or Server per authorized Named User (defined below); or (ii) install and use the Software on a Server so long as only authorized Named Users access and use the Software. "Named User", means a user or device that has been expressly authorized by Avaya to access and use the Software. At Avaya's sole discretion, a "Named User" may be, without limitation, designated by name, corporate function (e.g., webmaster or helpdesk), an e-mail or voice mail account in the name of a person or corporate function, or a directory entry in the administrative database utilized by the Software that permits one user to interface with the Software.

Shrinkwrap License (SR). You may install and use the Software in accordance with the terms and conditions of the applicable license agreements, such as "shrinkwrap" or "clickthrough" license accompanying or applicable to the Software ("Shrinkwrap License").

#### **Copyright**

Except where expressly stated otherwise, no use should be made of materials on this site, the Documentation, Software, Hosted Service, or hardware provided by Avaya. All content on this site, the documentation, Hosted Service, and the Product provided by Avaya including the selection, arrangement and design of the content is owned either by Avaya or its licensors and is protected by copyright and other intellectual property laws including the sui generis rights relating to the protection of databases. You may not modify, copy, reproduce, republish, upload, post, transmit or distribute in any way any content, in whole or in part, including any code and software unless expressly authorized by Avaya. Unauthorized reproduction, transmission, dissemination, storage, and or use without the express written consent of Avaya can be a criminal, as well as a civil offense under the applicable law.

#### **Third Party Components**

"Third Party Components" mean certain software programs or portions thereof included in the Software or Hosted Service may contain software (including open source software) distributed under third party agreements ("Third Party Components"), which contain terms regarding the rights to use certain portions of the Software ("Third Party Terms"). As required, information regarding distributed Linux OS source code (for those Products that have distributed Linux OS source code) and identifying the copyright holders of the Third Party Components and the Third Party Terms that apply is available in the Documentation or on Avaya's website at: http: [support.avaya.com/Copyright](http://support.avaya.com/Copyright) or such successor site as designated by Avaya. You agree to the Third Party Terms for any such Third Party Components

#### **Preventing Toll Fraud**

"Toll Fraud" is the unauthorized use of your telecommunications system by an unauthorized party (for example, a person who is not a corporate employee, agent, subcontractor, or is not working on your company's behalf). Be aware that there can be a risk of Toll Fraud associated with your system and that, if Toll Fraud occurs, it can result in substantial additional charges for your telecommunications services.

#### **Avaya Toll Fraud intervention**

If you suspect that you are being victimized by Toll Fraud and you need technical assistance or support, call Technical Service Center Toll Fraud Intervention Hotline at +1-800-643-2353 for the United States and Canada. For additional support telephone numbers, see the Avaya Support website: <http://support.avaya.com> or such

successor site as designated by Avaya. Suspected security vulnerabilities with Avaya products should be reported to Avaya by sending mail to: securityalerts@avaya.com.

#### **Trademarks**

The trademarks, logos and service marks ("Marks") displayed in this site, the Documentation, Hosted Service(s), and Product(s) provided by Avaya are the registered or unregistered Marks of Avaya, its affiliates, or other third parties. Users are not permitted to use such Marks without prior written consent from Avaya or such third party which may own the Mark. Nothing contained in this site, the Documentation, Hosted Service(s) and Product(s) should be construed as granting, by implication, estoppel, or otherwise, any license or right in and to the Marks without the express written permission of Avaya or the applicable third party.

Avaya is a registered trademark of Avaya Inc.

All non-Avaya trademarks are the property of their respective owners. Linux® is the registered trademark of Linus Torvalds in the U.S. and other countries.

#### **Downloading Documentation**

For the most current versions of Documentation, see the Avaya Support website: <http://support.avaya.com>, or such successor site as designated by Avaya.

#### **Contact Avaya Support**

See the Avaya Support website:<http://support.avaya.com>for Product or Hosted Service notices and articles, or to report a problem with your Avaya Product or Hosted Service. For a list of support telephone numbers and contact addresses, go to the Avaya Support website: <http://support.avaya.com>(or such successor site as designated by Avaya), scroll to the bottom of the page, and select Contact Avaya Support.

### **Contents**

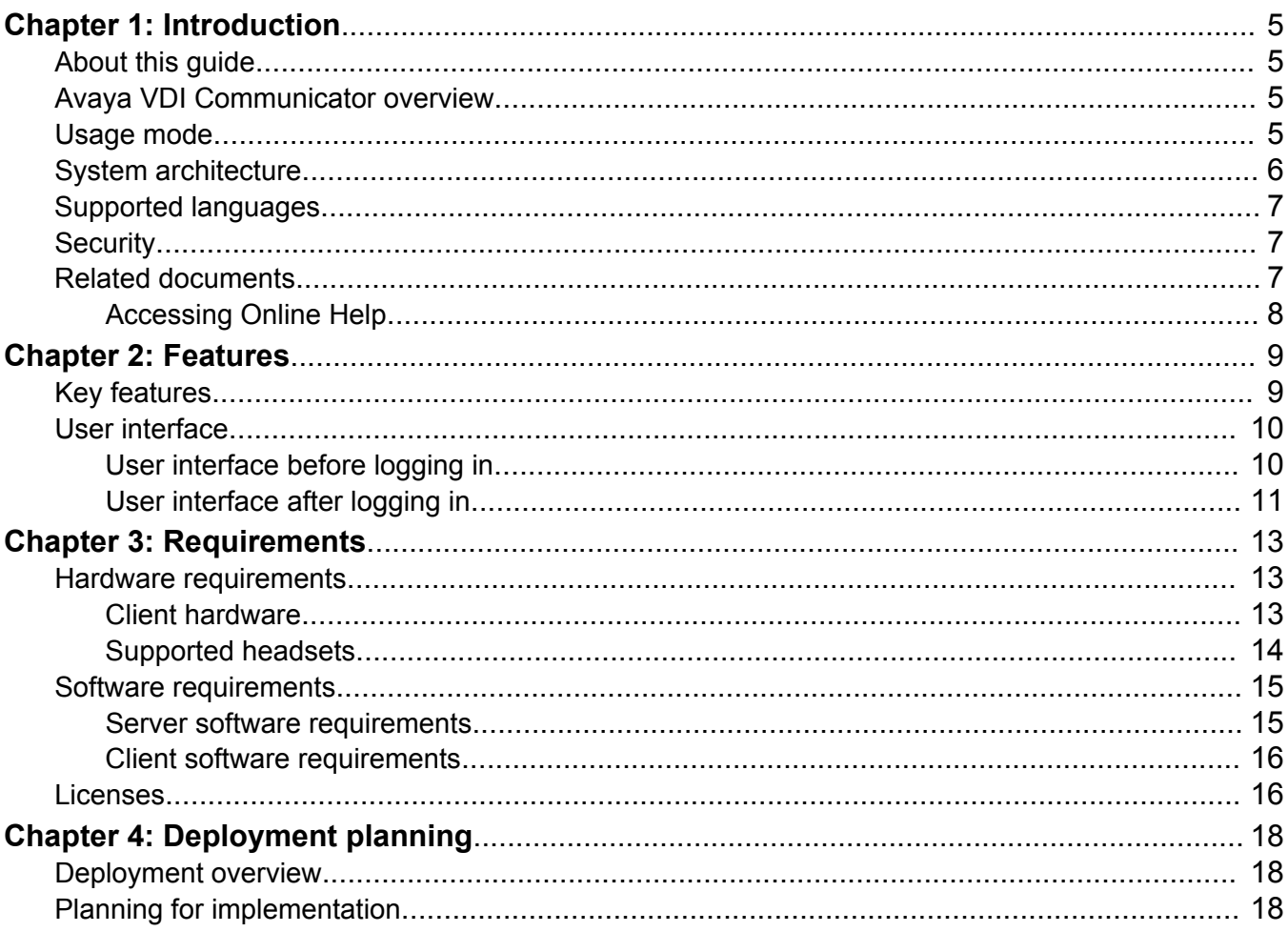

# <span id="page-4-0"></span>**Chapter 1: Introduction**

# **About this guide**

This guide describes the Avaya VDI Communicator offer and its deployment options. It is written for anyone who is considering purchasing or using this offer.

This guide refers to other Avaya products in the context of how they integrate with Avaya VDI Communicator. You can get detailed information about these products from the Avaya Web site at <http://www.avaya.com/support>.

## **Avaya VDI Communicator overview**

Corporations are increasingly using a hosted desktop model called Virtual Desktop Infrastructure (VDI) to effectively manage employee mobility and productivity. Using VDI, a corporate IT team can virtually deploy desktops to employees, whether the employees work from home, office, or any other location. The benefits in deploying VDI desktops compared to traditional desktops are centralized control over all end-user data, applications, preferences, and streamlined user provisioning. However, deploying real-time applications on virtual desktops pose unique challenges to corporations. For example, the challenge to provide real-time media management to improve call quality in a virtual environment.

Avaya VDI Communicator installed on HP, WYSE, or VXL thin clients or Personal Computers (PC) with Windows 7 or Windows 8 Operating System (OS) enhances the audio quality of voice calls by processing the audio at the end-user device. The Avaya one-X® Communicator application is deployed on virtual desktops running in the data center and provides the user interface for unified communications. Users are required to use Avaya one- $X^{\circ}$  Communicator through virtual desktops. In normal operation, the user does not need to use the Avaya VDI Communicator user interface to make or handle calls.

### **Usage mode**

Avaya one-X<sup>®</sup> Communicator must be used in Desk Phone mode to enable shared control between Avaya one-X<sup>®</sup> Communicator and Avaya VDI Communicator. All Avaya one-X<sup>®</sup> Communicator

<span id="page-5-0"></span>features are available to the users through virtualized desktop sessions while the audio is processed locally on the VDI endpoint to ensure high quality audio.

# **System architecture**

Avaya VDI Communicator uses the following system architecture, software integrations, and software components:

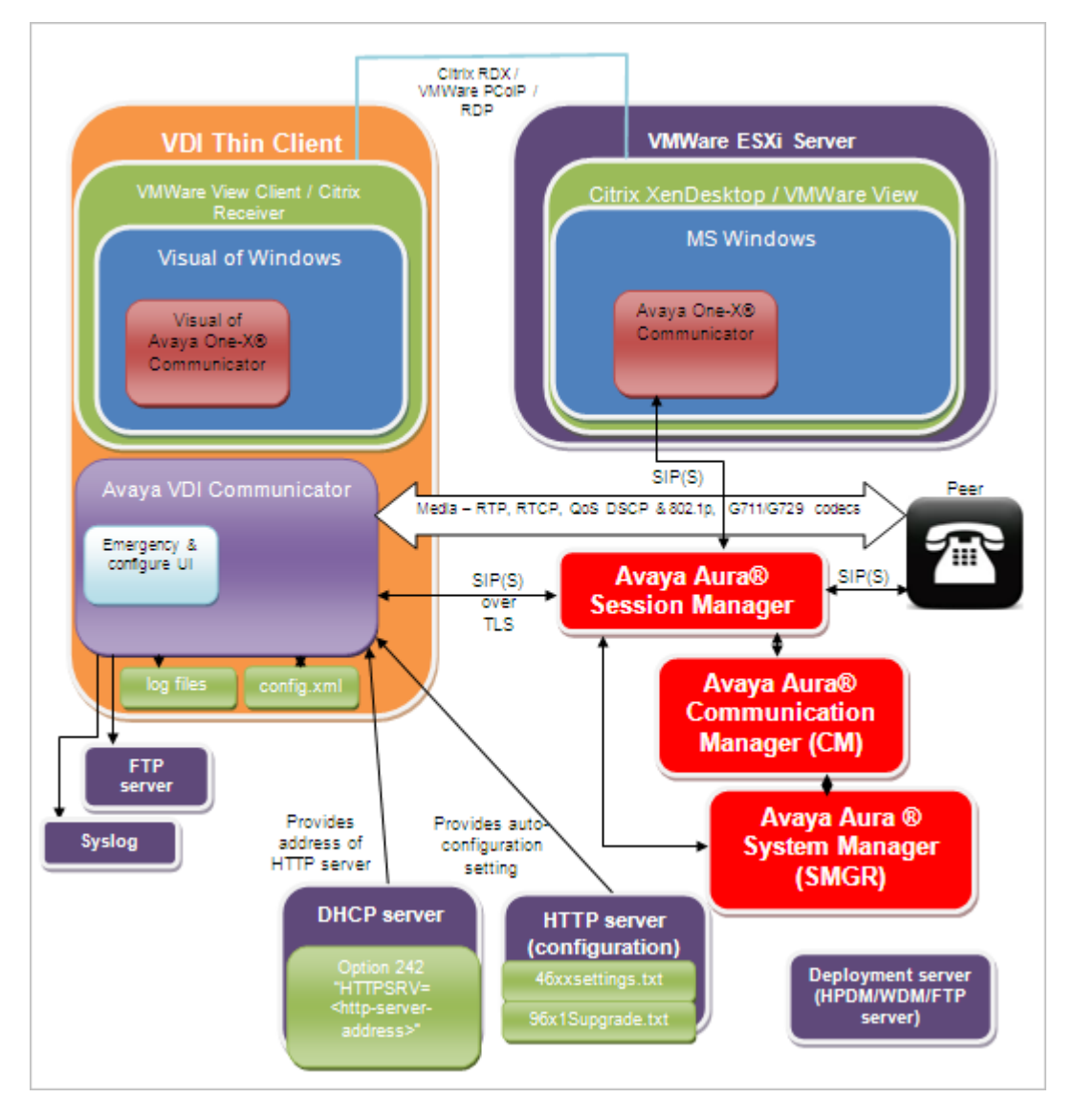

# <span id="page-6-0"></span>**Supported languages**

Avaya VDI Communicator user interface supports English language only. User documentation for Avaya VDI Communicator is available in the following languages:

- English
- Chinese, Simplified
- Dutch
- French, Parisian
- German
- Italian
- Japanese
- Korean
- Portuguese, Brazilian
- Russian
- Spanish, Latin American

# **Security**

For secure implementation, the following options are available with Avaya VDI Communicator:

### **Connections through TLS**

Avaya one-X<sup>®</sup> Communicator in Desk Phone (Shared Control) mode uses TLS only. Avaya VDI Communicator must use TLS as the Transport Type to share control with Avaya one-X® Communicator.

#### **User authentication**

Avaya VDI Communicator uses SIP extensions and corresponding passwords administered on Avaya Aura® Communication Manager for authentication of users.

## **Related documents**

Additional documentation includes:

<span id="page-7-0"></span>Avaya VDI Communicator documents:

- *Implementing, administering, and troubleshooting Avaya VDI Communicator*
- *Using Avaya VDI Communicator*
- *Avaya VDI Communicator Online Help* (Integrated with the application)

Avaya one-X<sup>®</sup> Communicator documents:

- *Avaya one-X® Communicator Overview and Planning*
- *Implementing one-X® Communicator*
- *Using Avaya one-X® Communicator*
- *Avaya one-X® Communicator Quick Start Guide*
- *Avaya one-X® Communicator Centralized Administration Tool Guide*
- Avaya one- $X^{\circledR}$  Communicator Online Help (Integrated with the application)

To obtain these documents and documents about other Avaya products mentioned in this guide, see the Avaya Web site at <http://www.avaya.com/support>.

## **Accessing Online Help**

#### **Procedure**

- 1. Click the gear icon on the Avaya VDI Communicator user interface.
- 2. Select Help Contents.

# <span id="page-8-0"></span>**Chapter 2: Features**

# **Key features**

#### **Shared control with Avaya one-X® Communicator**

Avaya VDI Communicator leverages existing SIP shared control capability in Avaya one-X<sup>®</sup> Communicator to provide enterprise users with enhanced audio quality in a virtual environment.

#### **Avaya VDI Communicator user interface**

Avaya VDI Communicator user interface helps administrators and end users in configuring Avaya VDI Communicator and logging in to the application. Users can also make and handle voice calls using the Avaya VDI Communicator user interface when Avaya one-X® Communicator is not available for use through a virtual desktop session. The following voice call options are available through Avaya VDI Communicator user interface:

- Make a call
- Receive a call
- Ignore a call
- Hang up a call

#### **USB headset support**

Avaya VDI Communicator supports USB headsets with audio volume adjustments.

#### **Supported on Linux and Windows OS**

Avaya VDI Communicator can be installed on:

- Windows OS-based thin clients or PCs
- Wyse enhanced SUSE Linux Enterprise Thin Clients (SLETC)
- HP ThinPro OS-based thin clients (Supported on ThinPro 4.1, 4.2, 4.3 and 5.0)

#### **Quality of Service monitoring**

Avaya VDI Communicator has provision for monitoring call quality through Quality of Service (QoS) that tracks the media stream and stores data for:

- Speech Metrics
- Noise Metrics
- Echo Level
- Dead and Alive connections
- Packet loss
- <span id="page-9-0"></span>• Jitter
- Differentiated Services (Diffserv)/Type of Service (TOS) for audio Per-Hop Behavior (PHB) value
- 802.1P parameters for audio

#### **Avaya Aura Multiple Device Access and Dual Registration**

Avaya VDI Communicator supports simultaneous registration and use with other Avaya SIP clients, and dual-registration with H.323 endpoints. In cases where the maximum endpoint limit has been exceeded and the Session Manager policy is to block new registration attempts, Avaya VDI Communicator displays appropriate dialog messages to the users.

#### **Certificate management and validation**

Avaya VDI Communicator validates the server certificate on all secured connections against the platform trust store. Avaya VDI Communicator provides a mechanism to set a client identity certificate for the application. The client identity certificate is stored in the platform keystore. This identity certificate is presented during the TLS handshake process when requested by the server.

## **User interface**

### **User interface before logging in**

Following is an example of the user interface before a user logs in to the Avaya VDI Communicator application:

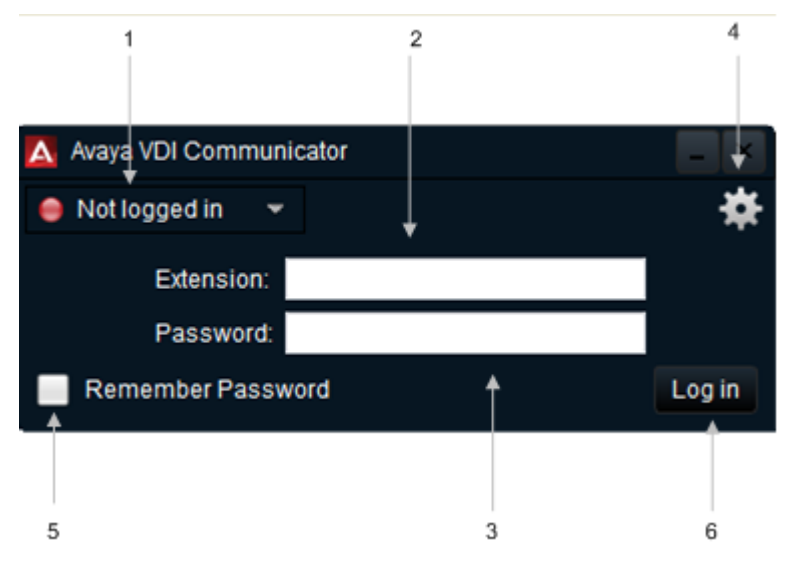

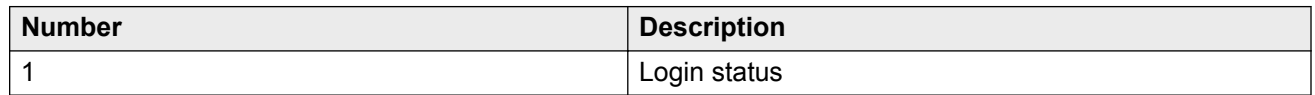

<span id="page-10-0"></span>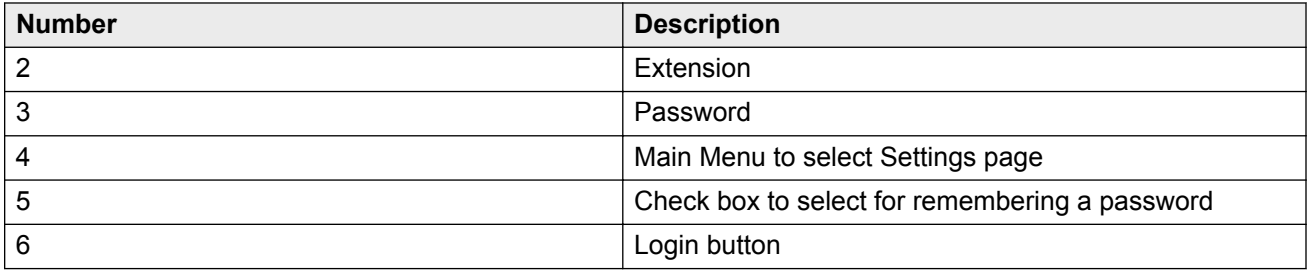

## **User interface after logging in**

Following is an example of the user interface after a user logs in to the Avaya VDI Communicator application and the endpoint is connected:

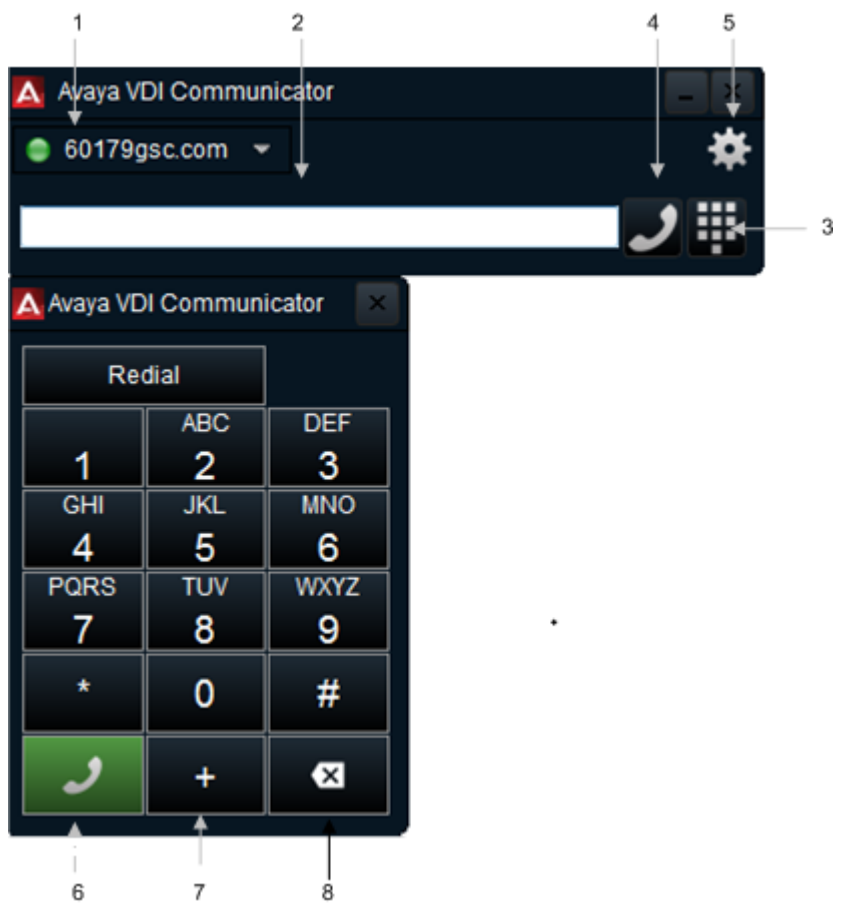

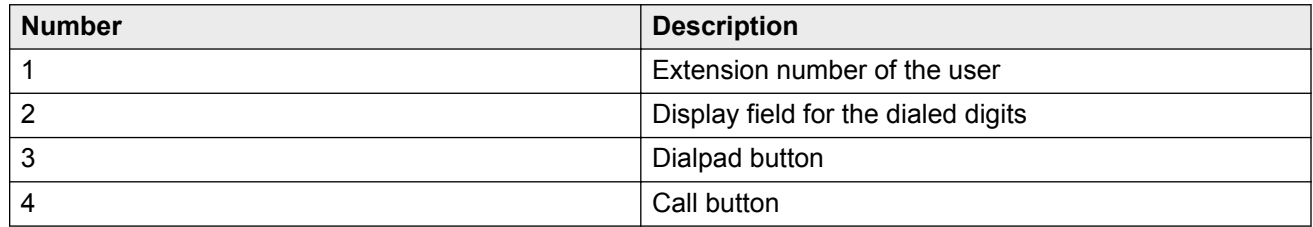

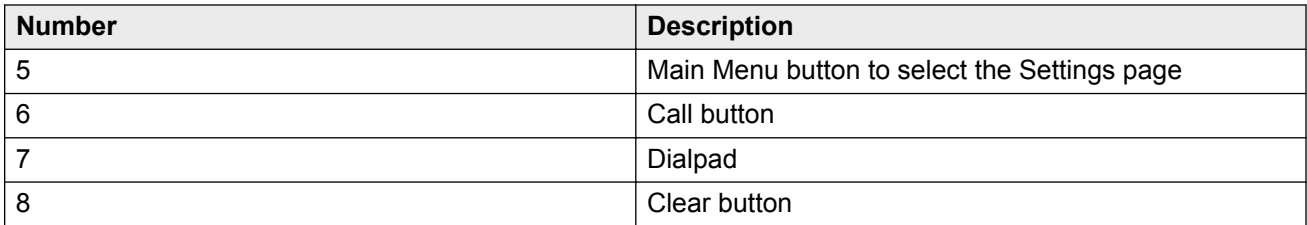

# <span id="page-12-0"></span>**Chapter 3: Requirements**

## **Hardware requirements**

To set up and run Avaya VDI Communicator, you need a thin client or a Windows Personal Computer (PC). Using the thin client or the PC, you can access virtual desktops located on a remote central server at the data center using a Citrix Independent Computing Architecture (ICA) client, VMWare client, or other such clients.

### **Client hardware**

You can install Avaya VDI Communicator on the following thin clients and PCs:

#### **Linux OS-based thin clients**

To install Avaya VDI Communicator on Linux OS-based thin clients, you need any one of the following thin clients:

- Dell Wyse R50L
- Dell Wyse Z50D
- HP t5565
- HP t510
- HP t610
- HP t620
- HP t820

#### **Windows OS-based thin clients**

To install Avaya VDI Communicator on Windows OS-based thin clients, you need any one of the following thin clients:

- HP t5740e
- HP t5565
- HP t510
- HP t610
- HP t620
- HP t820
- VXL Itona F24
- <span id="page-13-0"></span>• Dell Wyse Z90D7
- Dell Wyse Z90D8

#### **Windows PCs**

You can also use Windows PCs as clients to install Avaya VDI Communicator. PCs with the following Windows operating systems can be used as clients:

- Windows 7 (32-bit and 64-bit)
- Windows 8 (64-bit)

#### **Other client hardware**

You need the following hardware to use Avaya VDI Communicator:

- Monitor
- Keyboard
- Mouse
- USB Headset with microphone and manual volume control

### **Supported headsets**

Avaya VDI Communicator supports the following USB headsets:

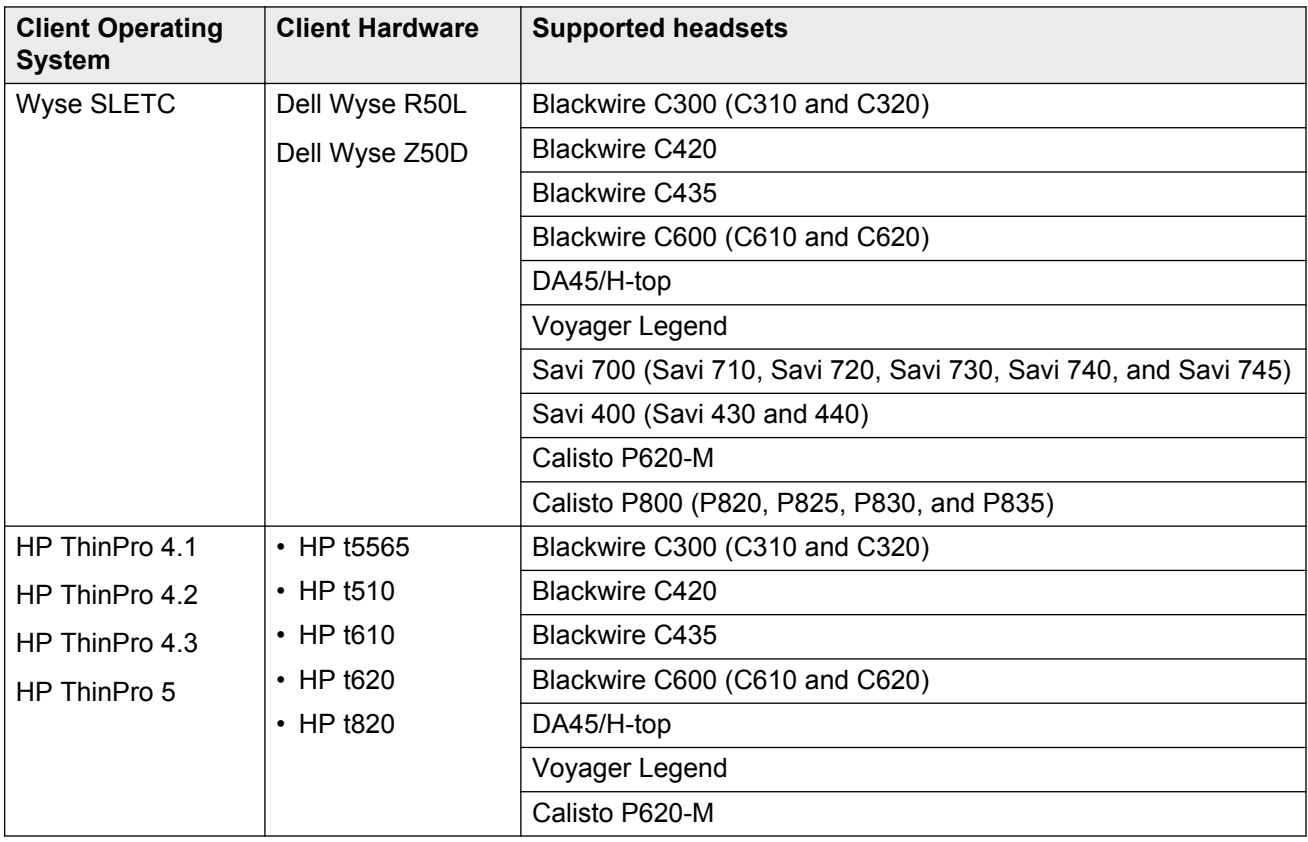

<span id="page-14-0"></span>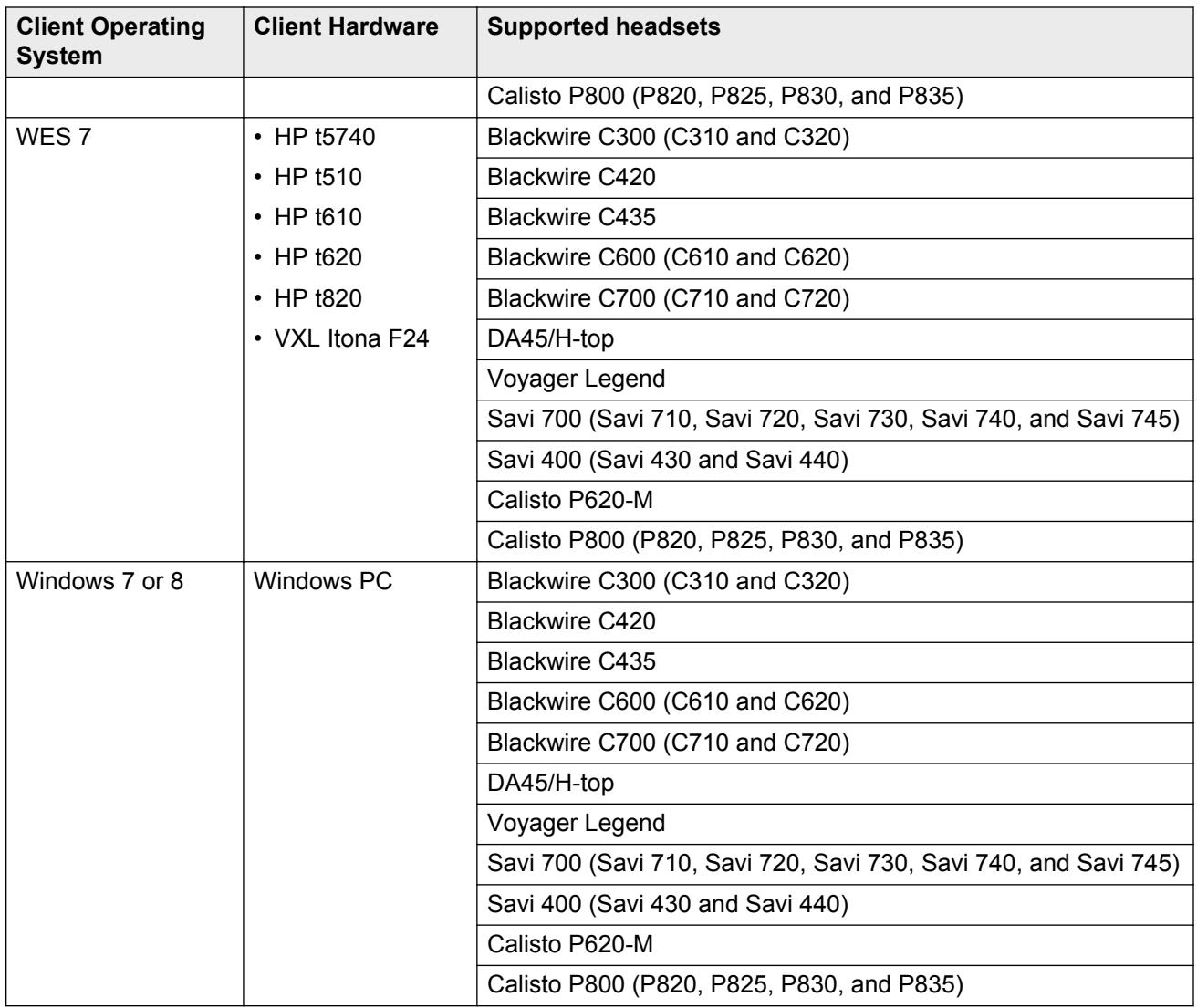

# **Software requirements**

The software required for setting up and running a virtual desktop infrastructure can be broadly classified into server software and client software. The server software refers to the software required at the data center while the client software is required on the thin clients.

### **Server software requirements**

**Operating system** Windows Server 2008 R2

<span id="page-15-0"></span>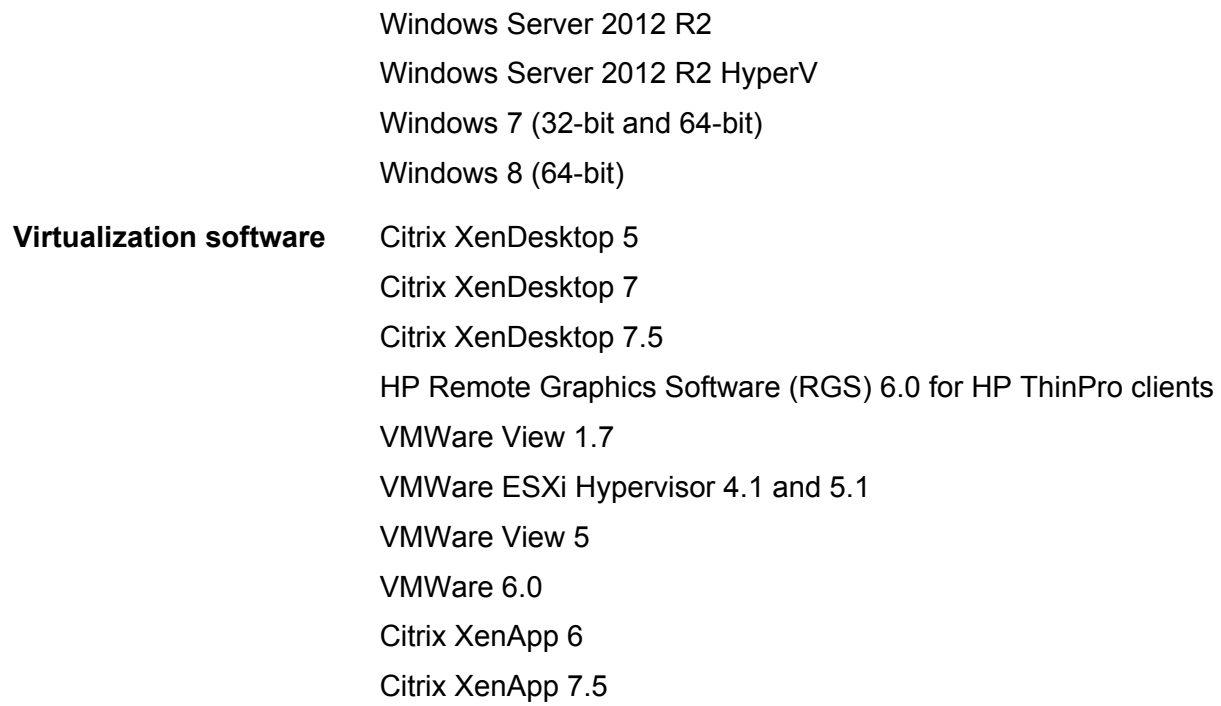

### **Client software requirements**

The requirements are as follows:

- Avaya VDI Communicator R2.0
- Avaya Collaboration Services for Microsoft Lync
- Avaya one-X<sup>®</sup> Communicator R6.2 FP4

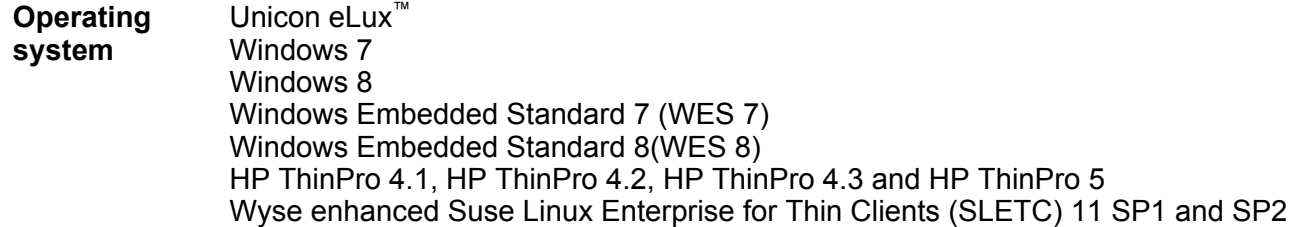

### **Licenses**

Avaya controls the use of Avaya VDI Communicator through licenses that customers must purchase. For each Avaya VDI Communicator, customers need a separate license.

For more information on licensing Avaya one-X® Communicator, see the *Avaya one-X® Communicator Overview and Planning* guide.

### **Avaya one-X® Communicator in SIP Mode**

This deployment option requires a station form on Avaya Aura® Communication Manager and a userid and media extension on Avaya Aura® Session Manager for each user. It does not require use of the Avaya one-X® Communicator registration limit in Communication Manager nor soft client licenses on either Session Manager or Communication Manager.

#### **Other products**

For licensing requirements of the products that you integrate with Avaya one- $X^{\circledast}$  Communicator, refer to the product documentation for the specific product.

# <span id="page-17-0"></span>**Chapter 4: Deployment planning**

# **Deployment overview**

You can deploy Avaya VDI Communicator in VDI network environments that support the SIP protocol.

# **Planning for implementation**

You must plan before implementing Avaya VDI Communicator. Use the following steps as a guide for your planning activities:

#### **Procedure**

1. Determine how your enterprise will deploy Avaya VDI Communicator. Deployment options follow:

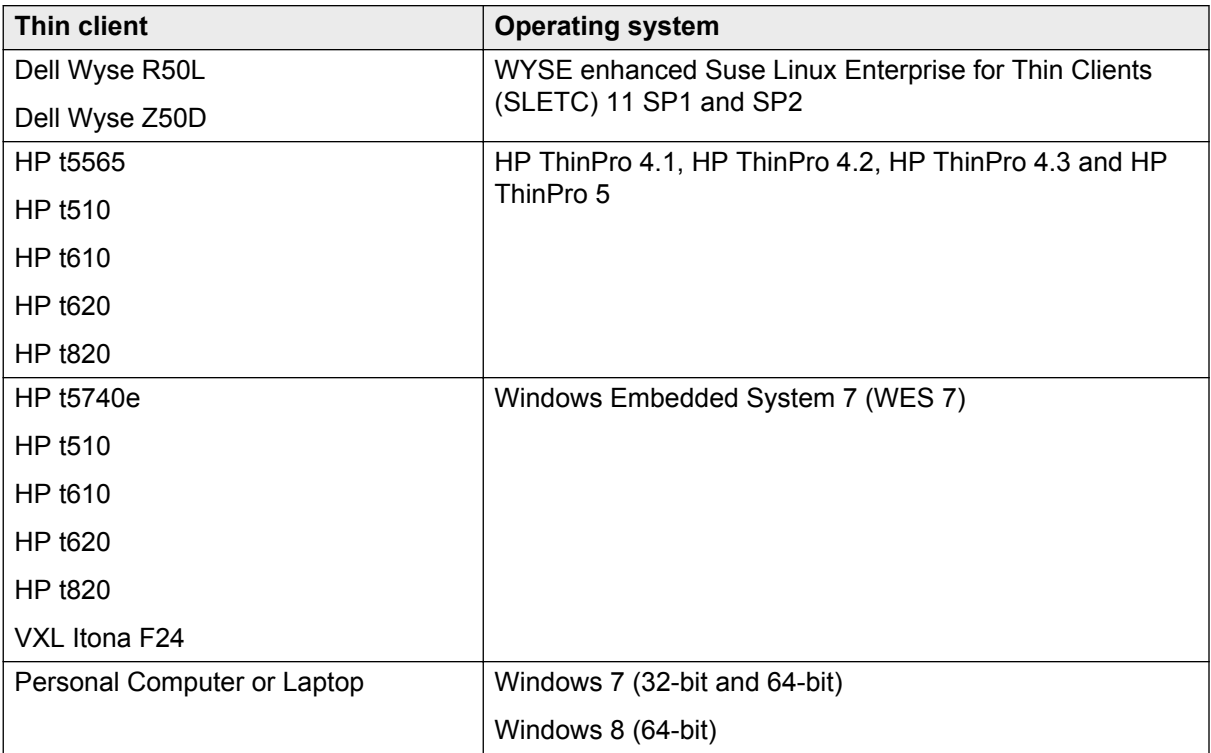

- 2. Ensure that you have all the product licenses available.
- 3. Ensure that the end user and enterprise environments can support Avaya VDI Communicator. For your deployment option, consider the following:
	- Is the required hardware available with you?
	- Have all related Avaya software products been installed and administered?
	- Have all related third-party software products been installed and administered?
- 4. Determine how to install Avaya VDI Communicator software on the thin clients or PCs of your employees. You can:
	- Use HP Device Manager, Wyse Device Manager, or XLmanage to install Avaya VDI Communicator remotely from the data center.
	- Use a File Transfer Protocol (FTP) server to keep the Avaya VDI Communicator installer file and access the FTP server from the thin clients to install Avaya VDI Communicator.
	- Use a installation process that requires end users to manually install Avaya VDI Communicator.
- 5. Ensure that end users can access the following Avaya VDI Communicator implementation and administration documents:
	- *Implementing, administering, and troubleshooting Avaya VDI Communicator* guide
	- *Using Avaya VDI Communicator* guide.

# Index

### $\mathbf{A}$

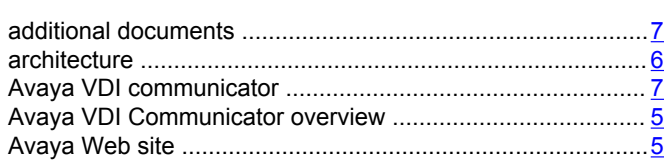

### $\mathbf C$

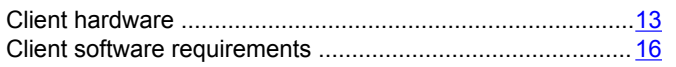

### $\mathbf D$

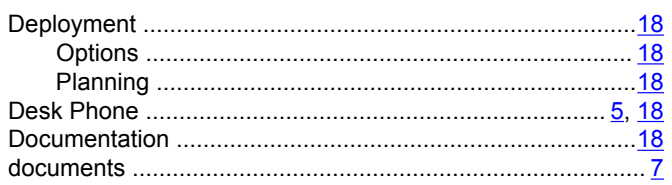

### $E$

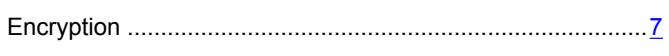

### $\overline{F}$

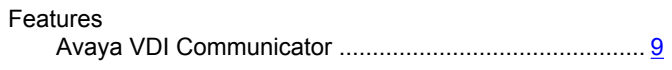

### $H$

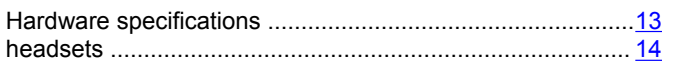

### $\overline{\mathbf{L}}$

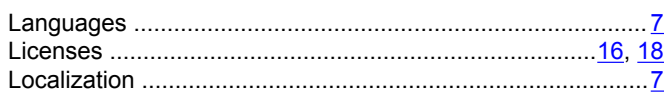

### $\mathbf M$

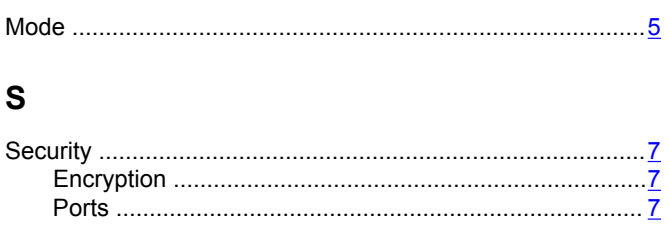

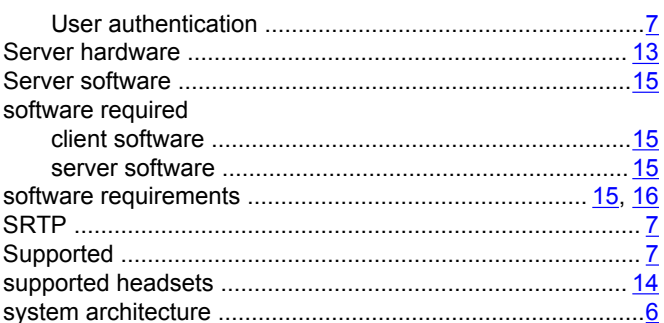

### $\mathbf T$

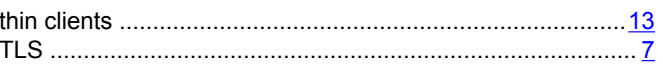

### $\overline{\mathsf{U}}$

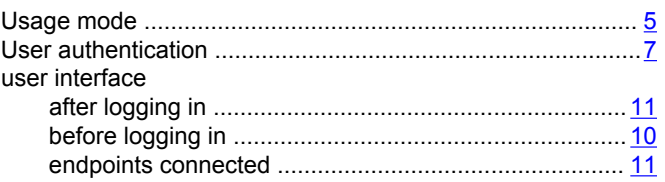

### $\mathbf V$

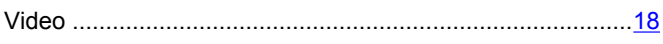